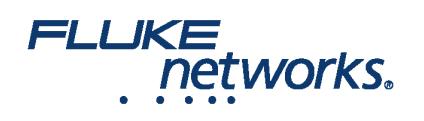

# APPLICATION NOTE

# 现场使用 LinkWare™ Live

如何使用 Wi-Fi 连接将 Versiv™ 测试仪连接到 LinkWare™ Live?

1. 将 Wi-Fi USB 适配器连接到测试仪右侧的 USB 端口。On the **HOME** screen tap **TOOLS > Network**.

2. On the NETWORK screen, tap the Wi-Fi panel. Typically, you will use DHCP(Automatic Address Assignment). 需要使用静态地址时, 将 Address(地址)设 置为 Static(静态),然后输入所需地址。

3. On the **WI-FI PORT** screen, tap the **Wi-Fi Network** panel. 测试仪显示可用的无线接入点列表。Tap an **SSID**. Or, to add an SSID, tap **ADD SSID**.

4. On the **WI-FI PORT** screen, tap the Security panel. 选择网络使用的验证类型并按需输入密码。

5. Tap **CONNECT**. 测试仪连接到网络之后,在测试仪屏幕的左上角显示 Wi-Fi 连接图标。

登录 **LinkWare Live**:

1. On the **HOME** screen tap **TOOLS** > Sign In.

2. On the **SIGN IN** screen, enter your Fluke Networks ID and password, then tap **SIGN IN**

注释:

●在每次关闭 Versiv 测试仪之后,您必须重新登录您的账户。此测试仪不保存您的登录状态。

●在使用 Wi-Fi 连接时,由于现用射频会干扰测试结果,所以在测试期间, Versiv 会断开 Wi-Fi 网络。您必须在测试之后重新连接。

● 如果您的互联网连接需要浏览器验证,在登录 LinkWare Live 时, 浏览器将弹出菜单。

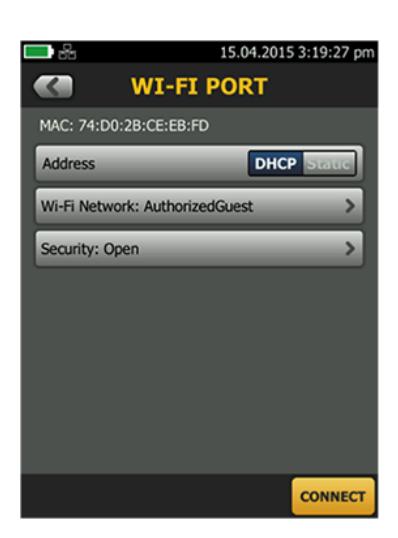

如何将测试设置传送到 Versiv™ 测试仪上?

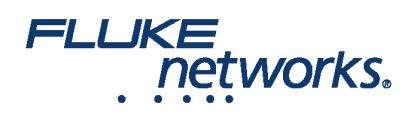

#### APPLICATION NOTE

您可以将 LinkWare Live 专业版的测试设置和线缆 ID 设置传送到 Versiv 测试仪上。此功能不能将测试记录传送至测试仪。

1. Connect the Versiv tester to the internet, then tap **RESULTS > TRANSFER > LinkWare Live**.

2. On the **SYNC PROJECTS** screen, select the project then tap **SYNC**.

注意:如果测试仪已经存在名称相同但设置不同的项目,您可以选择覆盖此设置。如果覆盖此设置,LinkWare Live 将添加或删除设置和 ID 以使测试仪上的项目 与 LinkWare Live 上的项目一致。

如何将测试仪上的结果推送至 LinkWare™ Live?

1. 使用 Wi-Fi 将测试仪连接至互联网。

2. On the **HOME** screen, tap **TOOLS** and then tap **Sign In**. (You must sign in each time you turn on your tester. 此测试仪在每次断电后不记忆您的登录状态。)

3. On the **SIGN IN** screen enter your Fluke Networks ID and password, then tap **SIGN IN**.

4. If you are a member of more than one LinkWare Live organization, select an organization on the **ORGANIZATION** screen.

5. On the **HOME** screen tap **RESULTS**, then tap **TRANSFER**.

6. On the **TRANSFER RESULTS** screen, tap **LinkWare Live**.

7. On the **SYNC PROJECTS** screen, select the projects to sync, then tap **SYNC**.

注释:

- 项目名称区分大小写。例如,如果在测试仪上某项目的名称是 "HOTEL", LinkWare Live 上也存在名称为 "Hotel" 的项目, 则传送测试仪上的结果时, 在 LinkWare Live 上创建一个名称为 "HOTEL" 的新项目。
- 将结果推送至 LinkWare Live 时,您也可以将测试设置从 LinkWare Live 推送至测试仪。

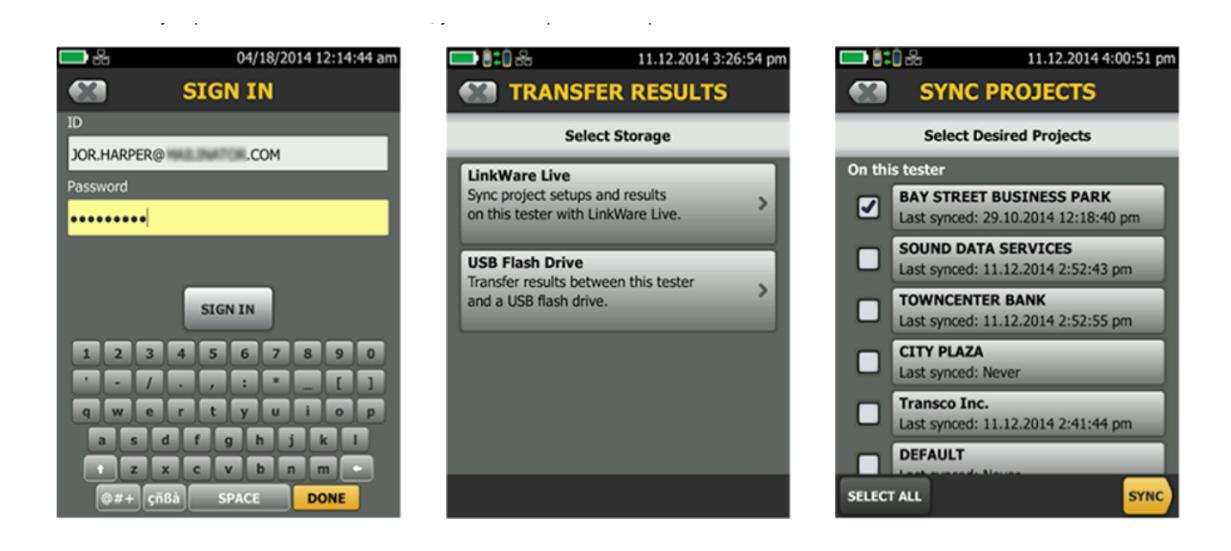

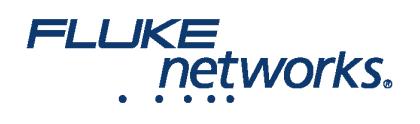

# APPLICATION NOTE

# 关于 Fluke Networks

Fluke Networks 为全球安装和维护关键网络布线基础设施的专业人员提供认证、诊断和安装的专业工具。从安装先进的数据中心 到在恶劣的环境条件下恢复服务,我们传奇般的可靠性和无与伦比的性能都能保证以高效率完成工作。公司的旗舰型产品包括创新 型 LinkWare™ Live — 基于云的电缆认证解决方案,迄今已上传超过 1400 万组结果。

1-800-283-5853 (US & Canada) 1-425-446-5500(国际) http://www.flukenetworks.com Descriptions, information, and viability of the information contained in this document are subject to change without notice.

Revised: 2019 年 8 月 22 日 2:35 PM

Literature ID: 7000713B

© Fluke Networks 2018